## **HOW TO PRINT A PDF OF YOUR PROPOSAL**

Click the **Print** icon:

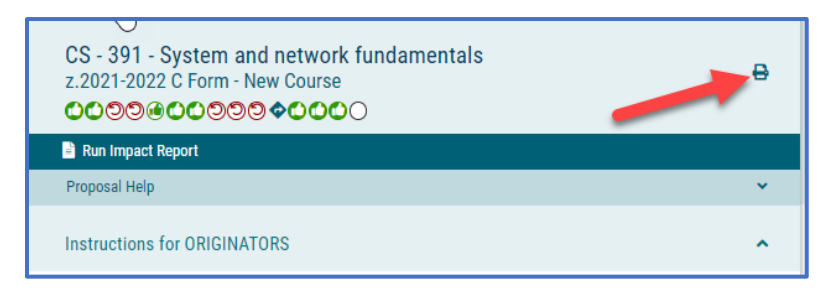

Click the "**Print Options**" function to select which data to display:

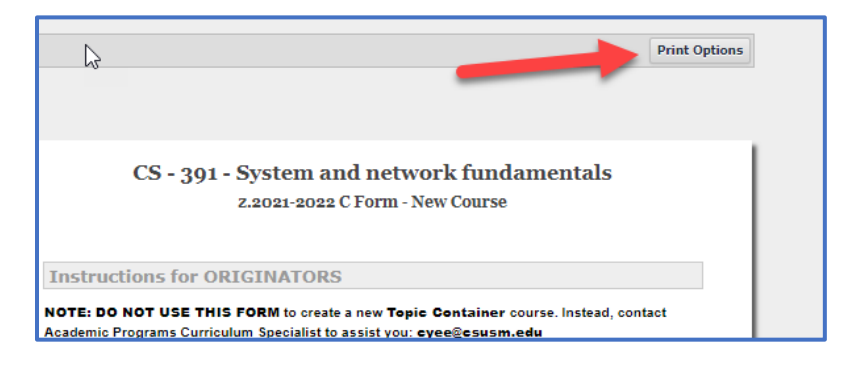

## **Check the following boxes**:

- "Summary Fields Only" (This means all the 'instructions' on the proposal form will not be printed)
- "Steps" ("Steps" are the "Approval" steps)
- "Comments" (In the Discussion tab of the proposal)
- "Tracking" (To capture all the changes there were made to content)

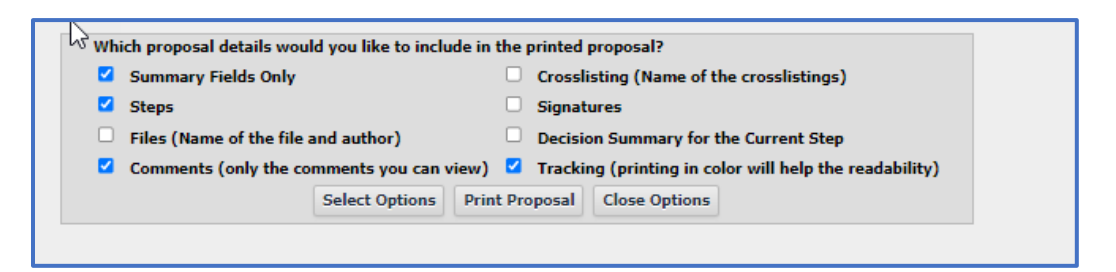

Then click 1. "**Select Options**" and 2. "**Print Proposal**"

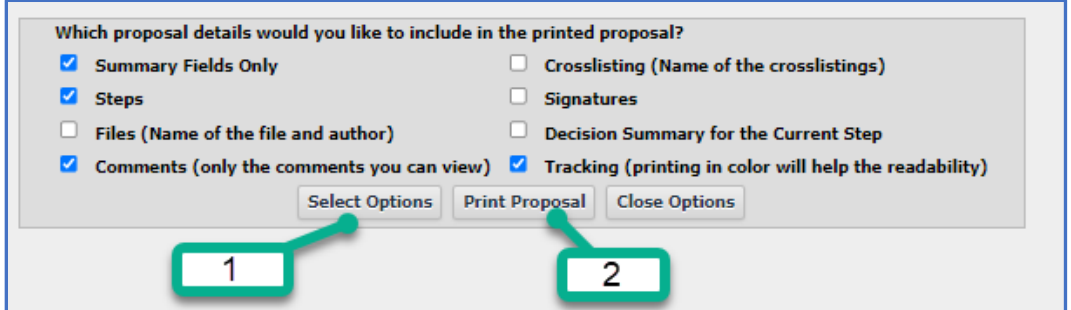

## **Save proposal as a PDF (or print it)**

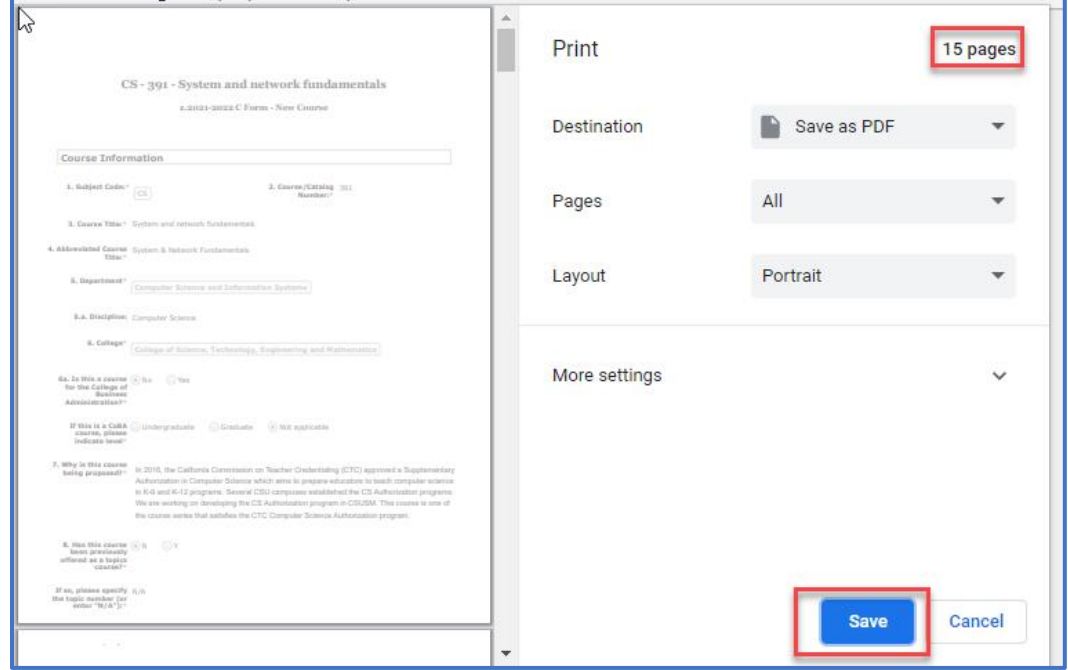

## **and Name accordingly, eg. "CS\_391\_C form":**

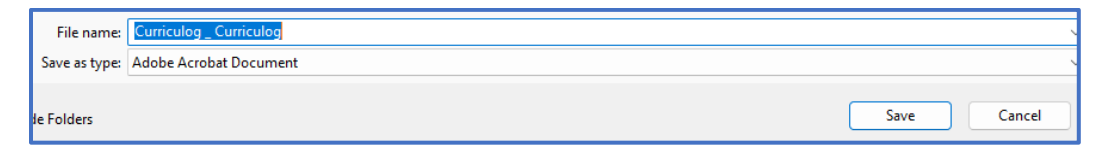